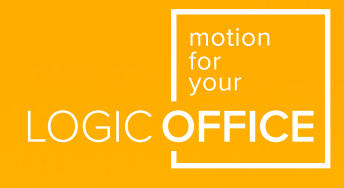

# DMUI-TOUCH **manual**

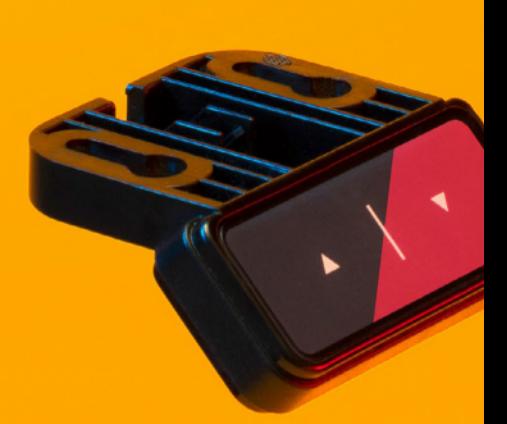

DYNAMIC MOTION **system**

LOGICDATA

DOCUMENT VERSION 5.0 I FEBRUARY 2022

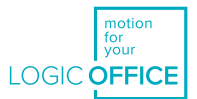

#### **DMUI-TOUCH Family - Operating Manual**

Document Version 5.0 / February 2022 This document was originally published in English.

#### **LOGICDATA Electronic & Software Entwicklungs GmbH**

Wirtschaftspark 18 8530 Deutschlandsberg Austria

 $\overline{\mathbb{S}}$ 

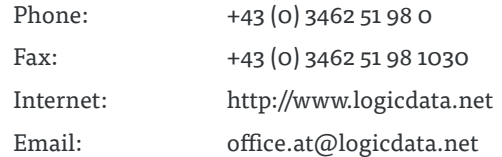

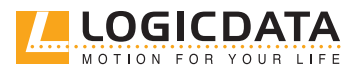

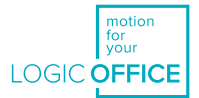

# **CONTENTS**

 $\overline{\mathbb{Z}}$ 

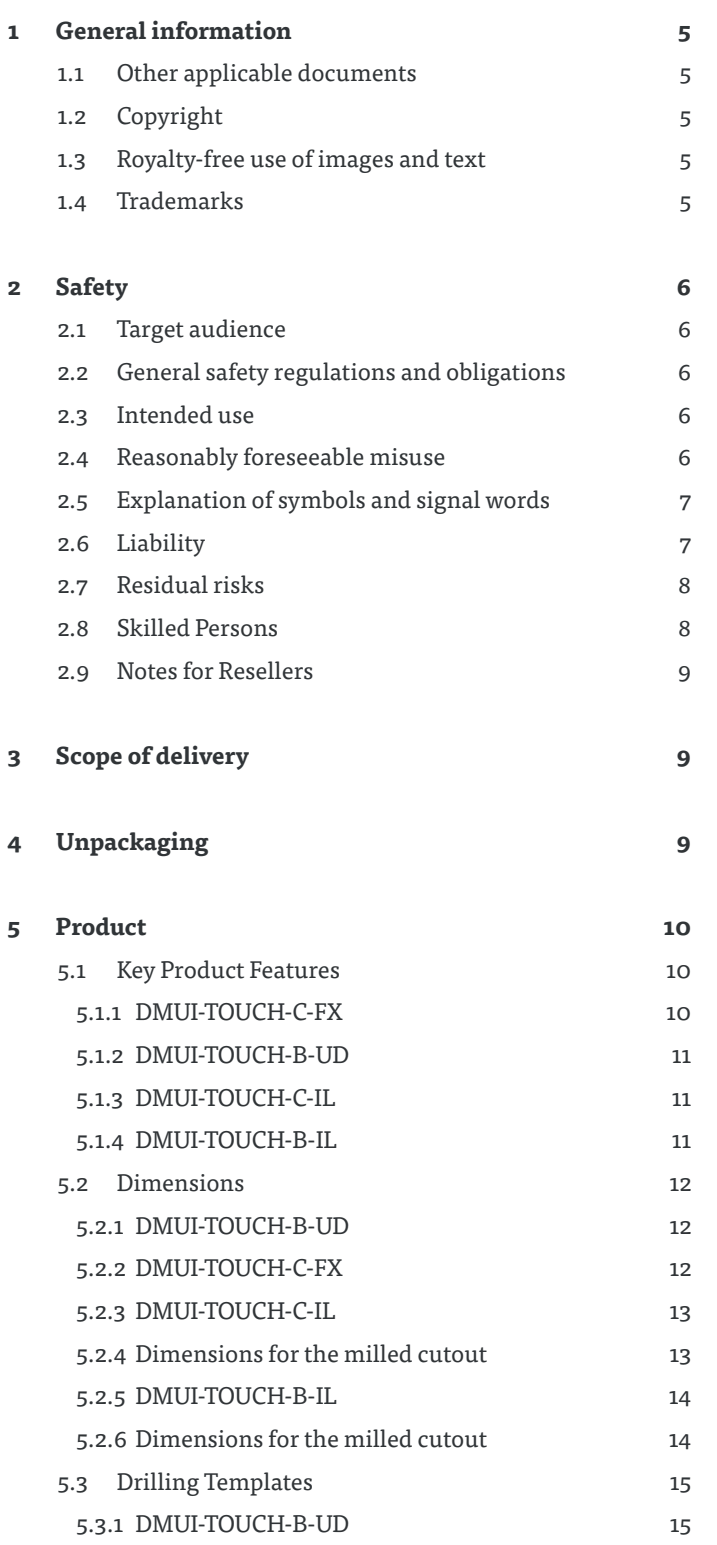

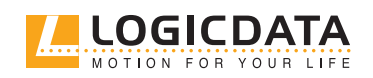

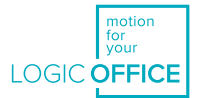

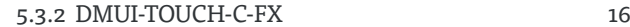

 $\overline{\mathbb{S}}$ 

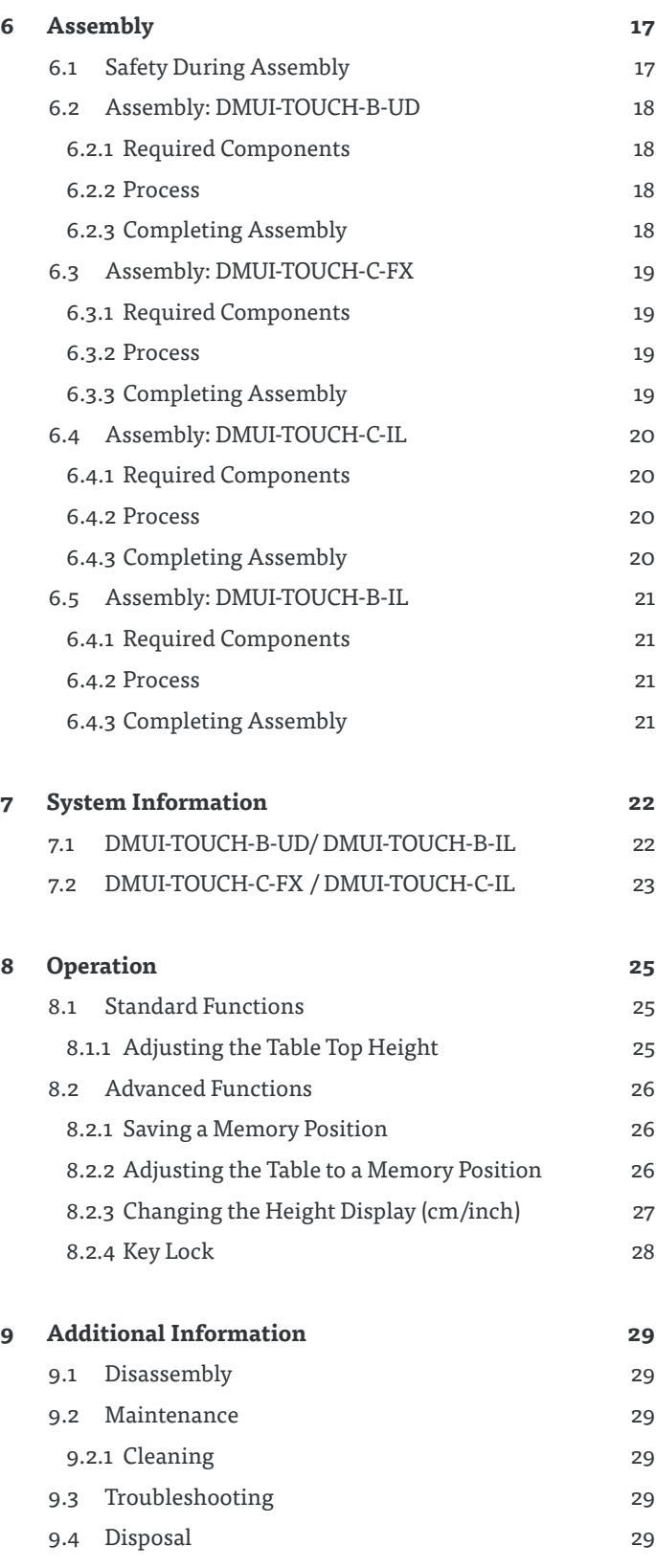

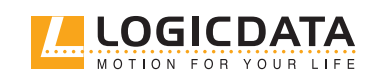

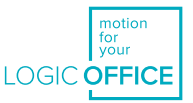

# 1 GENERAL INFORMATION

Documentation for the DMUI-TOUCH Family consists of this Operating Manual and several other documents (Other applicable documents). Assembly personnel must read all documentation before starting assembly. Keep all documentation for as long as the product is in your possession. Ensure that all documentation is provided to subsequent owners. Go to www.logicdata.net for more information and support. This Manual may change without notice. The most recent version is available on our website.

## 11 OTHER APPLICABLE DOCUMENTS

This Operating Manual is part of the documentation required to safely assemble and operate the DYNAMIC MOTION SYSTEM (DM System). Other applicable documents include:

- DYNAMIC MOTION System Manual
- Datasheet and Operating Manual for the installed DYNAMIC MOTION Actuator
- Datasheet for the installed Power Unit

#### 1.2 COPYRIGHT

© February 2022 by LOGICDATA Electronic und Software Entwicklungs GmbH. All rights reserved, except for those listed in Chapter 1.3 Royalty-free use of images and text.

#### 1.3 ROYALTY-FREE USE OF IMAGES AND TEXT

After purchase and full payment of the product, all text and images in Chapter 2 "Safety", may be used free of charge by the customer for 10 years after delivery. They should be used to prepare end user documentation for Height-Adjustable Table Systems. The license does not include logos, designs, and page layout elements belonging to LOGICDATA. The Reseller may make any necessary changes to the text and images to adapt them for the purpose of end user documentation. Texts and images may not be sold in their current state and may not be published or sublicensed digitally. The transfer of this license to third parties without permission from LOGICDATA is excluded. Full ownership and copyright of the text and graphics remain with LOGICDATA. Texts and graphics are offered in their current state without warranty or promise of any kind. Contact LOGICDATA to obtain text or images in an editable format (documentation@logicdata.net).

#### 1.4 TRADEMARKS

Documentation may include the representation of registered trademarks of goods or services, as well as information about copyright or other proprietary expertise of LOGICDATA or third parties. In all cases, all rights remain exclusively with the respective copyright holder. LOGICDATA® is a registered trademark of LOGICDATA Electronic & Software GmbH in the USA, the European Union, and other countries.

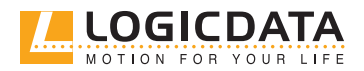

**LOGIC OFFICE** 

# 2 SAFETY

## 2.1 TARGET AUDIENCE

This Operating Manual is intended for Skilled Persons only. Refer to Chapter 2.8 Skilled Persons to ensure that personnel meet all requirements.

## 2.2 GENERAL SAFETY REGULATIONS

In general, the following safety regulations and obligations apply when handling the product:

- Do not operate the product unless it is in a clean and perfect condition
- Do not remove, change, bridge, or bypass any protection, safety, or monitoring equipment
- Do not convert or modify any components without written approval from LOGICDATA
- In the event of malfunction or damage, faulty components must be replaced immediately
- Unauthorized repairs are prohibited
- Do not attempt to replace hardware unless the product is in a de-energized state
- Only Skilled Persons are allowed to work with DMUI-TOUCH Handsets
- Ensure that national worker protection conditions and national safety and accident prevention regulations are observed during operation of the system

#### 2.3 INTENDED USE

The products in the DMUI-TOUCH Family are Handsets for electrically Height-Adjustable Tables. They are installed by Resellers into Height-Adjustable Table systems. They control Height-Adjustable Table systems via an integrated Control Unit in the connected DYNAMIC MOTION Actuator. They are intended for indoor use only. They may only be installed in compatible Height-Adjustable Tables and with LOGICDATA-approved accessories. Contact LOGICDATA for further details. Use beyond or outside the intended use will void the product's warranty.

#### 2.4 REASONABLY FORESEEABLE MISUSE

Usage outside of the intended use for each product may lead to minor injury, serious injury, or even death. Reasonably foreseeable misuse of DMUI-TOUCH Handsets includes, but does not extend to:

• Connecting unauthorized parts to the product. If you are unsure as to whether a part can be used with a DMUI-TOUCH Handset, contact LOGICDATA for further information

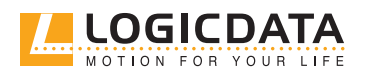

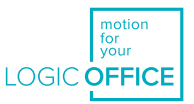

# 2.5 EXPLANATION OF SYMBOLS AND SIGNAL WORDS

Safety Notices contain both symbols and signal words. The signal word indicates the severity of the hazard.

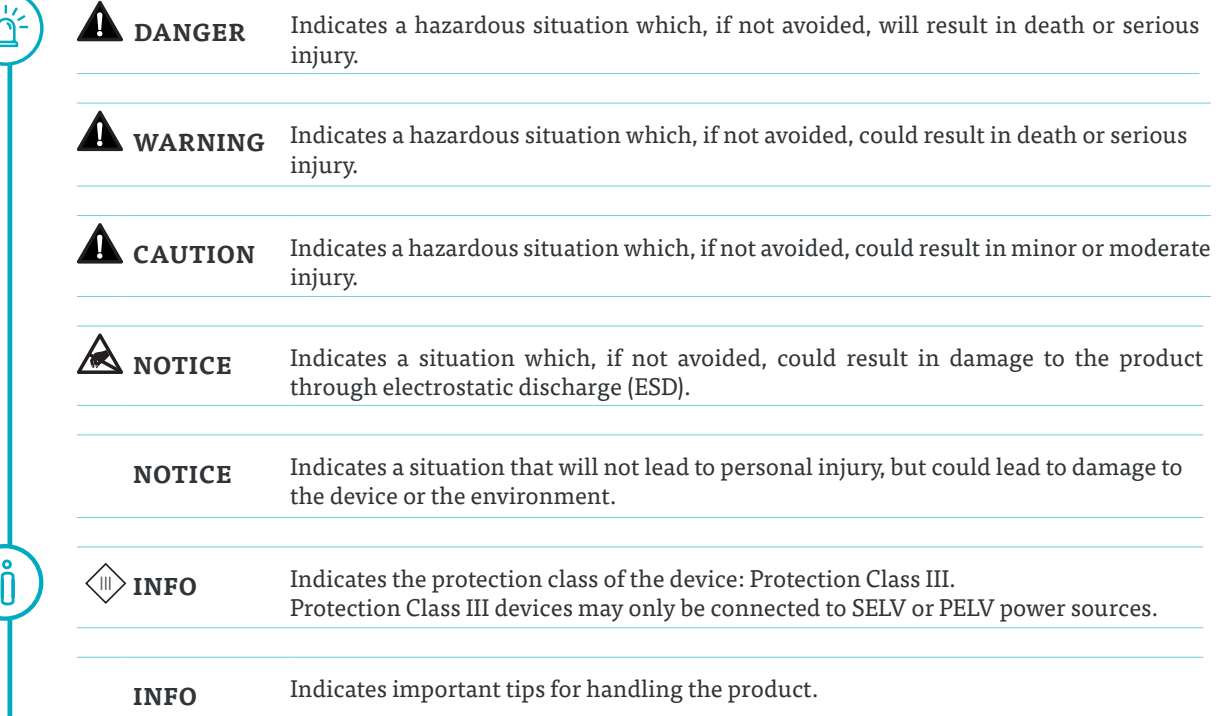

#### 2.6 LIABILITY

LOGICDATA products comply with all currently-applicable health and safety regulations. However, risk can result from incorrect operation or misuse. LOGICDATA is not liable for damage or injury caused by:

- •Improper product use
- •Disregard of the documentation
- •Unauthorized product alterations
- •Improper work on and with the product
- •Operation of damaged products
- •Wear parts
- •Improperly performed repairs
- •Unauthorized changes to the operating parameters
- Disasters, external influence, and force majeure

The information in this Operating Manual describes the characteristics of the product without assurances. Resellers assume responsibility for the LOGICDATA products installed in their applications. They must ensure their product complies with all relevant directives, standards, and laws. LOGICDATA shall not be held liable for any damage that is directly or indirectly caused by the delivery or use of this document. Resellers must observe the relevant safety standards and guidelines for each product in the Table System.

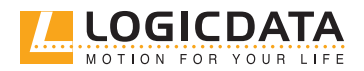

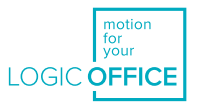

## 2.7 RESIDUAL RISKS

Residual risks are the risks that remain after all relevant safety standards have been complied with. These have been evaluated in the form of a risk assessment. Residual risks associated with assembly and installation of DMUI-TOUCH Handsets are listed here and throughout this Operating Manual. The risks associated with the system as a whole are listed in the System Manual. See also Other Applicable Documents. The symbols and signal words used in this Operating Manual are listed in the chapter Explanation of Symbols and Signal Words.

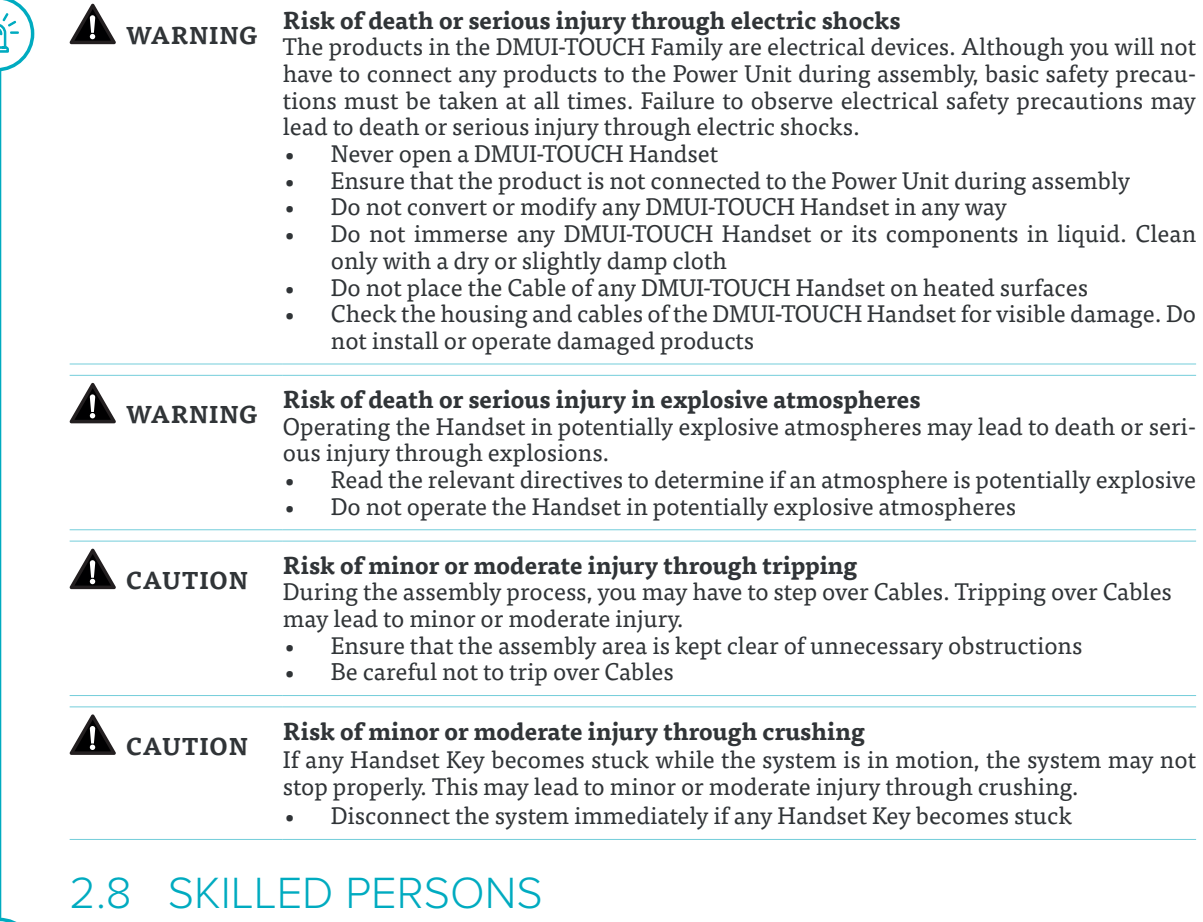

**CAUTION Risk of injury through incorrect assembly** Only Skilled Persons have the expertise to complete the assembly process safely. Assembly by Unskilled Persons may lead to minor or moderate injury.

- Ensure that only Skilled Persons are allowed to complete assembly
- Ensure that persons with limited ability to react to danger do not take part in the assembly process

DMUI-TOUCH Handsets may only be installed by Skilled Persons. A Skilled Person is defined as someone who:

- Is authorized for installation planning, installation, commissioning, or servicing of the product
- Has read and understood all documentation relevant to the DYNAMIC MOTION system
- Has the technical education, training, and/or experience to perceive risks and avoid hazards
- Has knowledge of the specialist standards applicable to the product
- Has the expertise to test, assess, and manage electrical and mechatronic products and systems in accordance with the generally accepted standards and guidelines of electrical engineering and furniture manufacturing

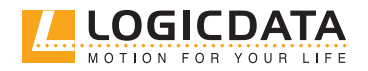

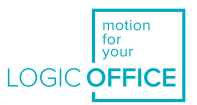

## 2.9 NOTES FOR RESELLERS

Resellers are companies that purchase LOGICDATA products for installation in their own products.

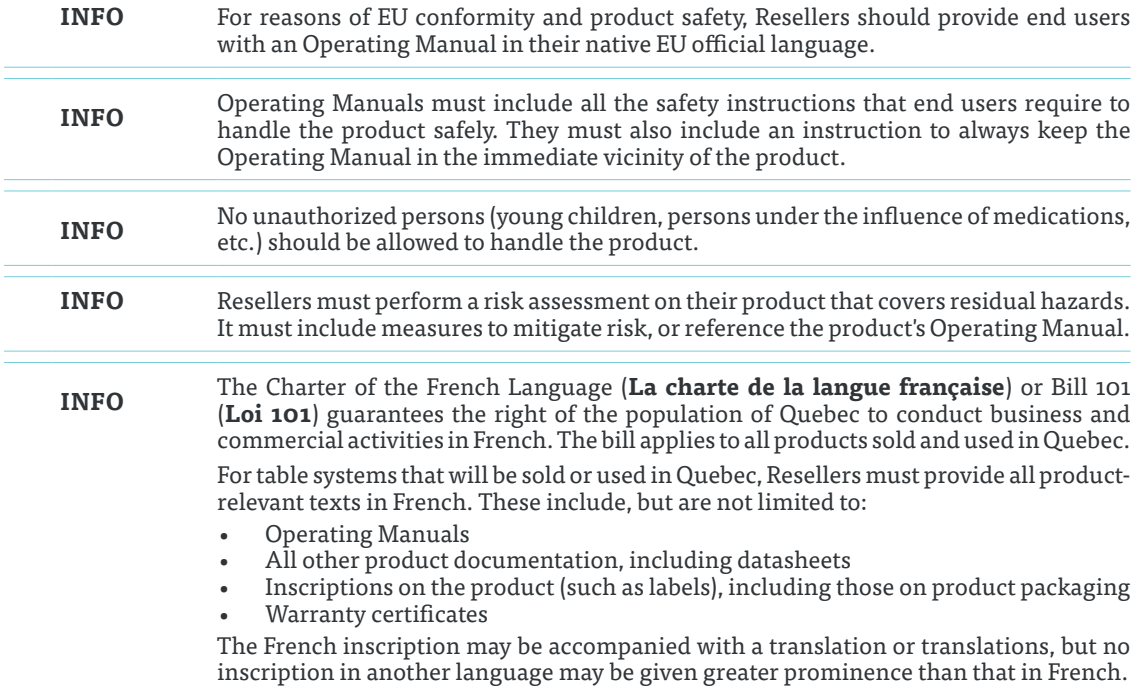

# 3 SCOPE OF DELIVERY

The standard scope of delivery for products in the DMUI-TOUCH Family consists of the DMUI-TOUCH Handset and its pre-attached cable. All other components necessary for installing the DMUI-TOUCH Handset (e.g. Mounting Screws) must be supplied separately by the Reseller.

# 4 UNPACKAGING

**NOTICE** Ensure proper ESD handling during unpackaging. Damage that can be attributed to **NOTICE** electrostatic discharge will void warranty claims.

To unpackage the product:

- 1. Remove all components from the packaging
- 2. Check the contents of the package for completeness and damage
- 3. Provide the Operating Manual to the operating personnel
- 4. Dispose of the packaging material

**NOTICE** Dispose of the packaging material in an environmentally friendly manner. Remember to separate plastic parts from the cardboard packaging.

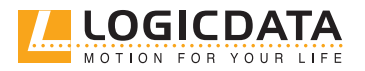

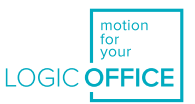

# 5 PRODUCT

The DMUI-TOUCH Family of Handsets consists of 4 product groups:

#### **• DMUI-TOUCH-C-FX**

This group includes the Handsets DMUI-TOUCH-C-FX-LD and DMUI-TOUCH-C-FX-KM-LD (Key Membrane Version). In general, operation and assembly with both products are the same, with the exception of the Key Lock function, which is only available with the DMUI-TOUCH-C-FX-LD. The instructions within this manual apply to both products, although only the DMUI-TOUCH-C-FX-LD is depicted.

#### **• DMUI-TOUCH-C-IL**

This group includes the Handsets DMUI-TOUCH-C-IL-LD and DMUI-TOUCH-C-IL-KM-LD (Key Membrane Version). In general, operation and assembly with both products are the same, with the exception of the Key Lock function, which is only available with the DMUI-TOUCH-C-IL-LD. The instructions within this manual apply to both products, although only the DMUI-TOUCH-C-IL-LD is depicted.

- **• DMUI-TOUCH-B-UD**
- **• DMUI-TOUCH-B-IL**

**INFO** Each DMUI-TOUCH Handset may have several variants. Variants may be equipped with additional features or different configurations. The exact variant is denoted by the product's order code. Consult the accompanying Datasheet to check ensure that you have received the correct variant.

#### 5.1 KEY PRODUCT FEATURES

#### 5.1.1 DMUI-TOUCH-C-FX

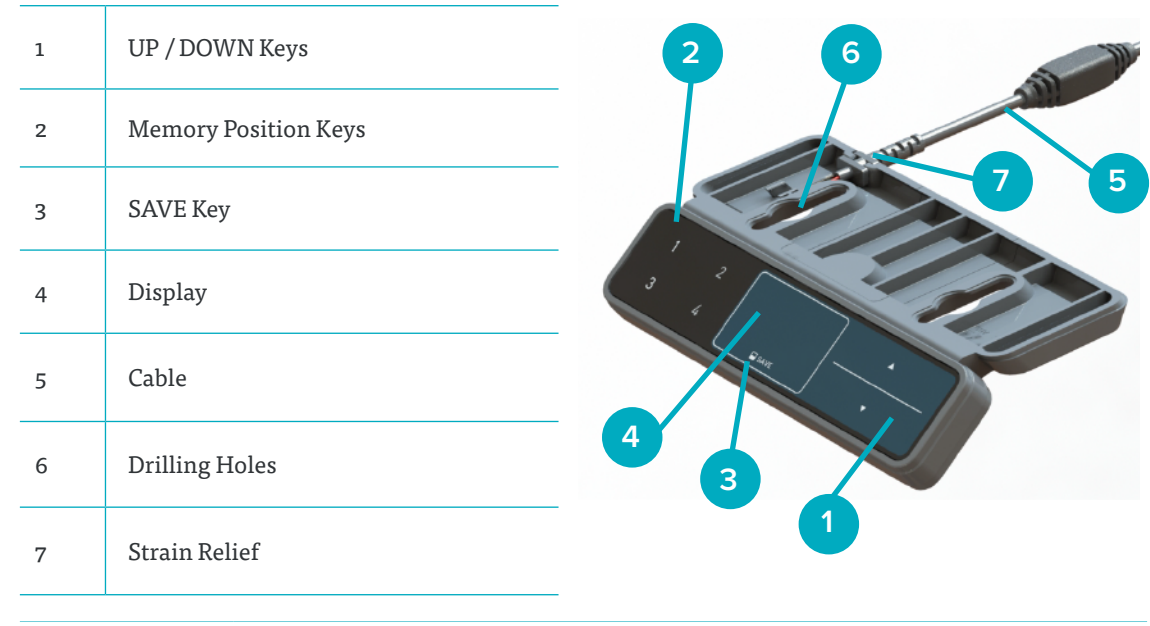

**INFO** The image is representative and depicts the DMUI-TOUCH-C-FX-LD.

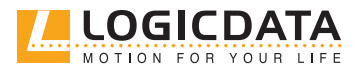

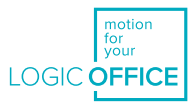

#### 5.1.2 DMUI-TOUCH-B-UD

 $\mathcal{N}$ 

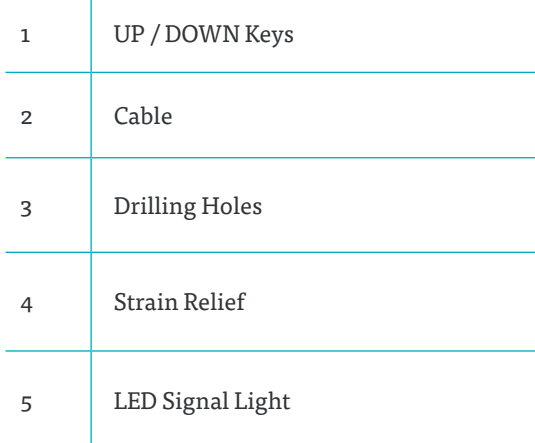

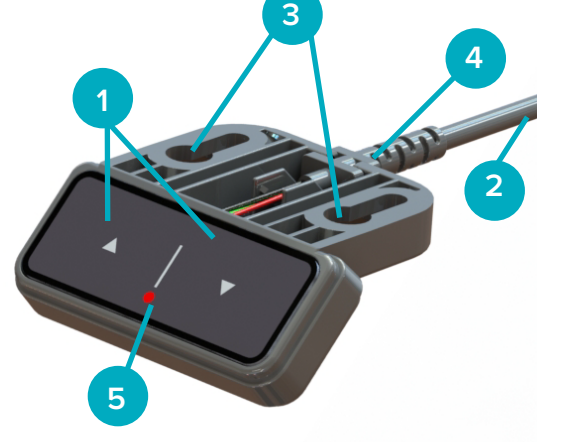

#### 5.1.3 DMUI-TOUCH-C-IL

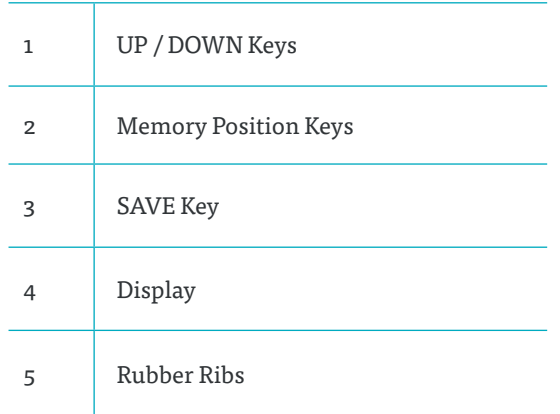

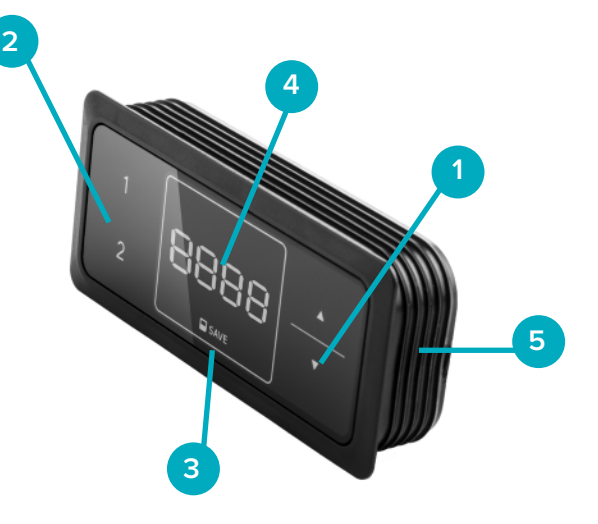

\*Cable not shown.

**INFO** The image is representative and depicts the DMUI-TOUCH-C-IL-LD (4-Digit Display). For "Key Membrane" Versions, a 3-Digit Display is provided.

#### 5.1.4 DMUI-TOUCH-B-IL

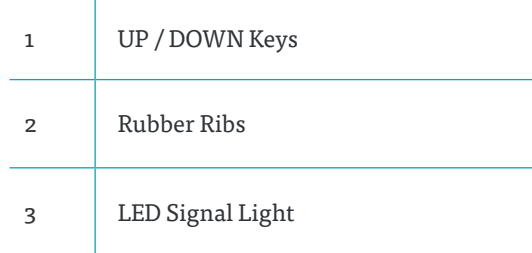

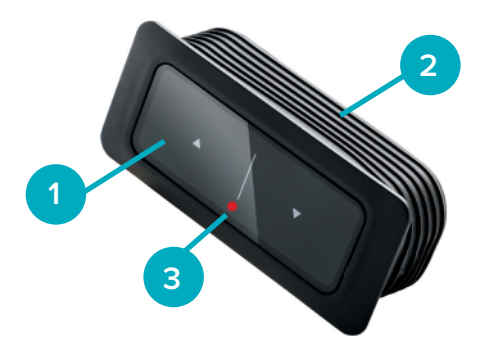

\*Cable not shown.

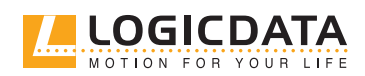

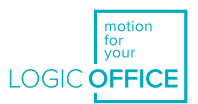

# 5.2 DIMENSIONS

 $\overline{\mathbb{S}}$ 

#### 5.2.1 DMUI-TOUCH-B-UD

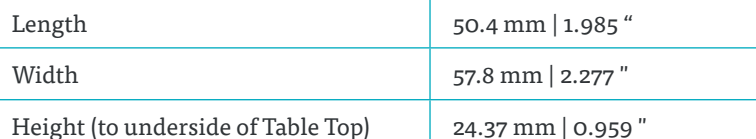

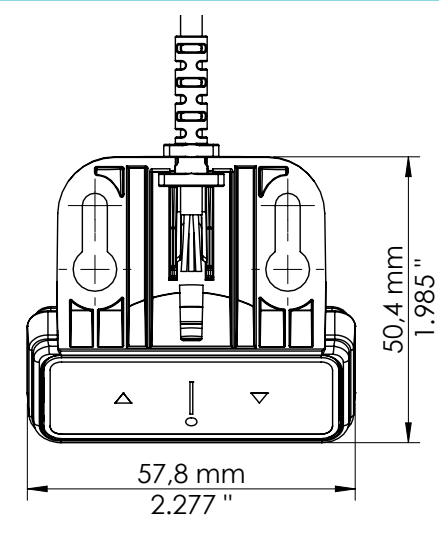

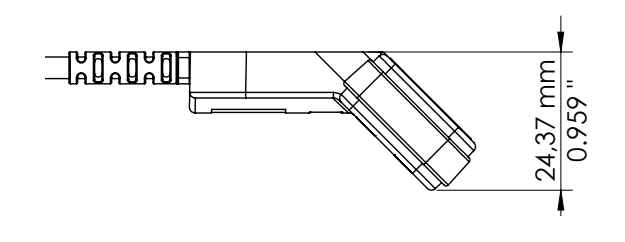

#### **Fig. 1: Dimensions DMUI-TOUCH-B-UD (scaled 3:4)**

#### 5.2.2 DMUI-TOUCH-C-FX

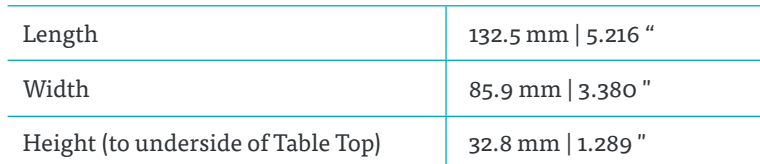

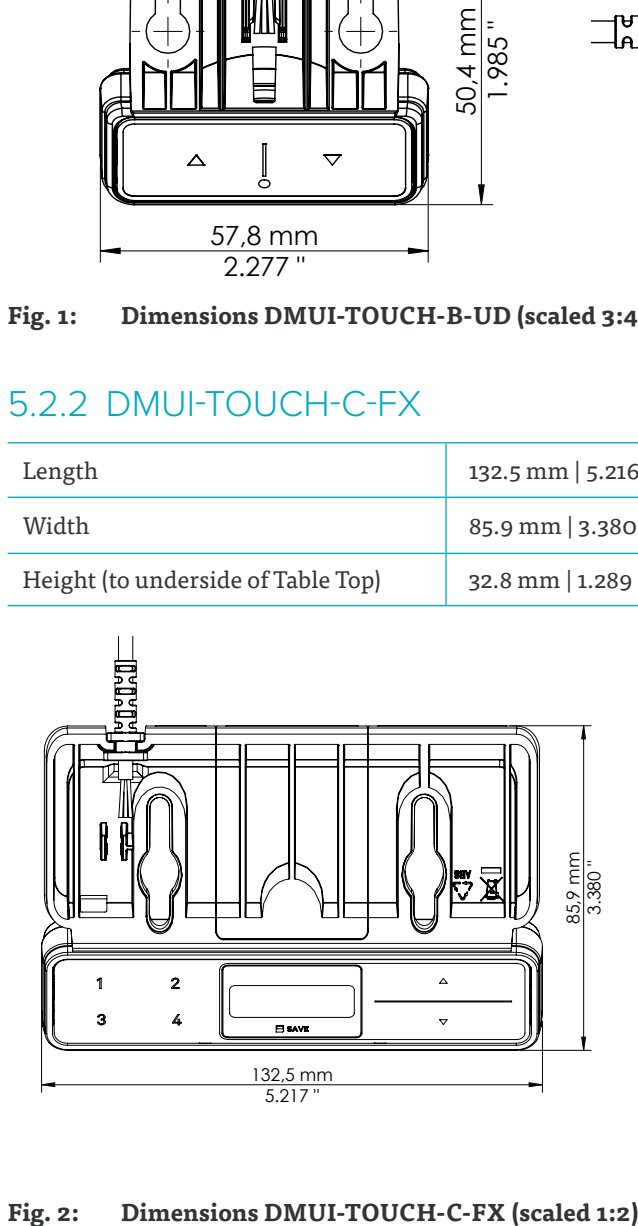

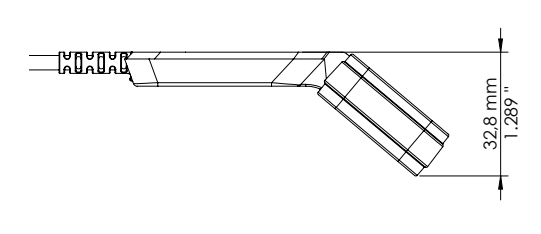

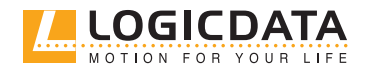

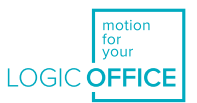

#### 5.2.3 DMUI-TOUCH-C-IL

 $\overline{\mathbb{M}}$ 

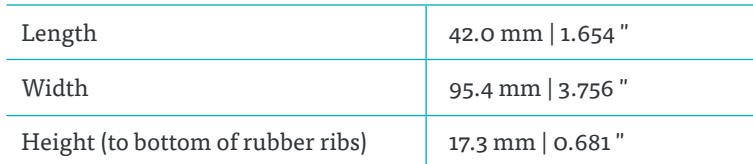

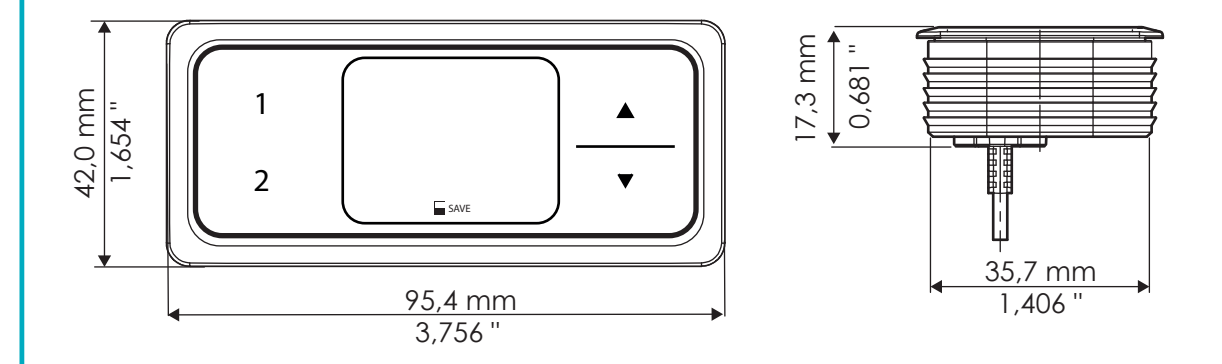

#### **Fig. 3: Product dimensions, DMUI-TOUCH-C-IL**

#### 5.2.4 DIMENSIONS FOR THE MILLED CUT-OUT

The milled cut-out for the DMUI-TOUCH-C-IL shall have the following dimensions (image to scale):

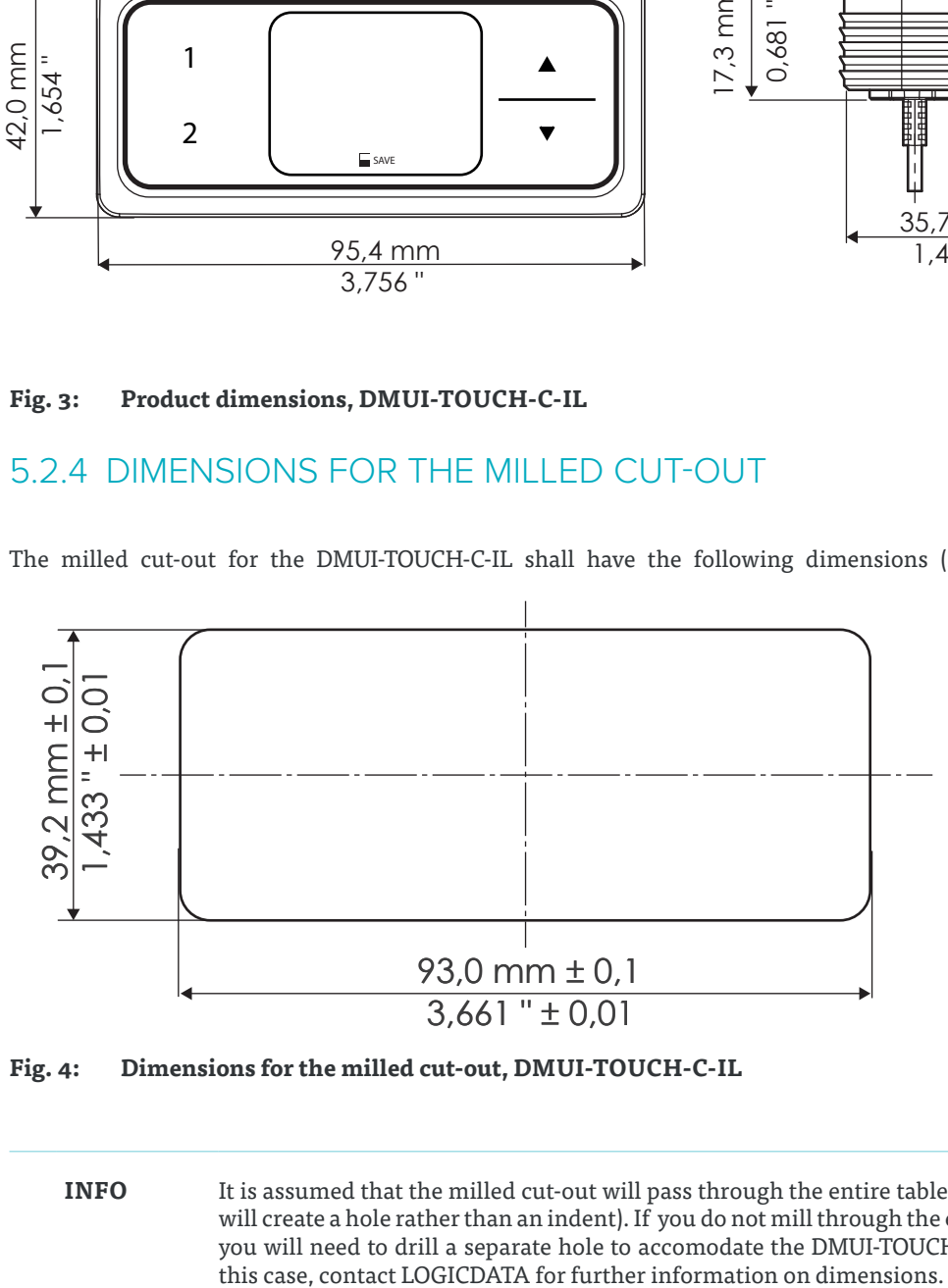

#### **Fig. 4: Dimensions for the milled cut-out, DMUI-TOUCH-C-IL**

**INFO** It is assumed that the milled cut-out will pass through the entire table top (i.e. milling will create a hole rather than an indent). If you do not mill through the entire Table Top, you will need to drill a separate hole to accomodate the DMUI-TOUCH-C-IL's cable. In

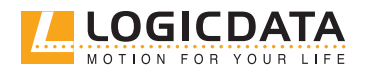

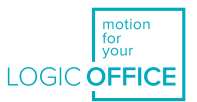

#### 5.2.5 DMUI-TOUCH-B-IL

 $\geqslant$ 

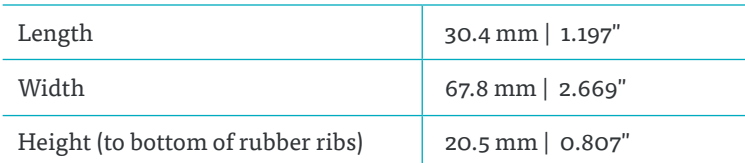

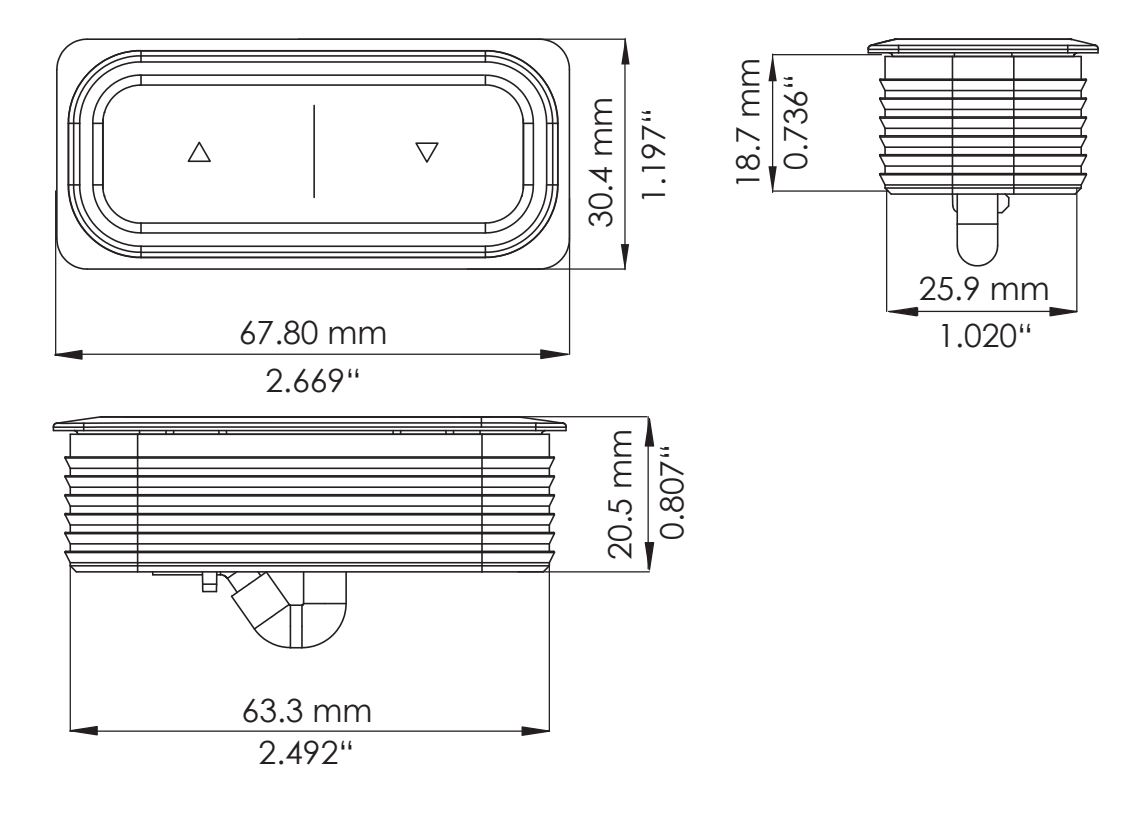

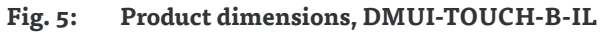

#### 5.2.6 DIMENSIONS FOR THE MILLED CUT-OUT

The milled cut-out for the DMUI-TOUCH-B-IL shall have the following dimensions (image to scale):

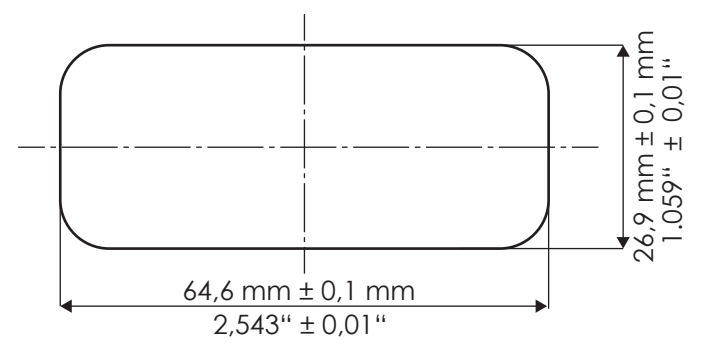

**Fig. 6: Dimensions for the milled cut-out, DMUI-TOUCH-B-IL**

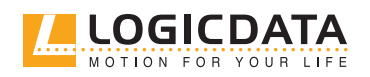

**LOGIC OFFICE** 

## 5.3 DRILLING TEMPLATES

The DMUI-TOUCH-C-IL and DMUI-TOUCH-B-IL do not require drilling for assembly. If you have selected this variant, proceed to the next chapter.

#### 5.3.1 DMUI-TOUCH-B-UD

 $\leq$ 

The drilled holes must be 26.4 mm from the front edge of the Table Top and 34 mm apart. The Side Edge of the DMUI-TOUCH-B-UD does not have to be flush with the Table's Side Edge. Leave a minimum of 10 mm between the outer hole and the Side Edge to ensure the DMUI-TOUCH-B-UD does not protrude from the side.

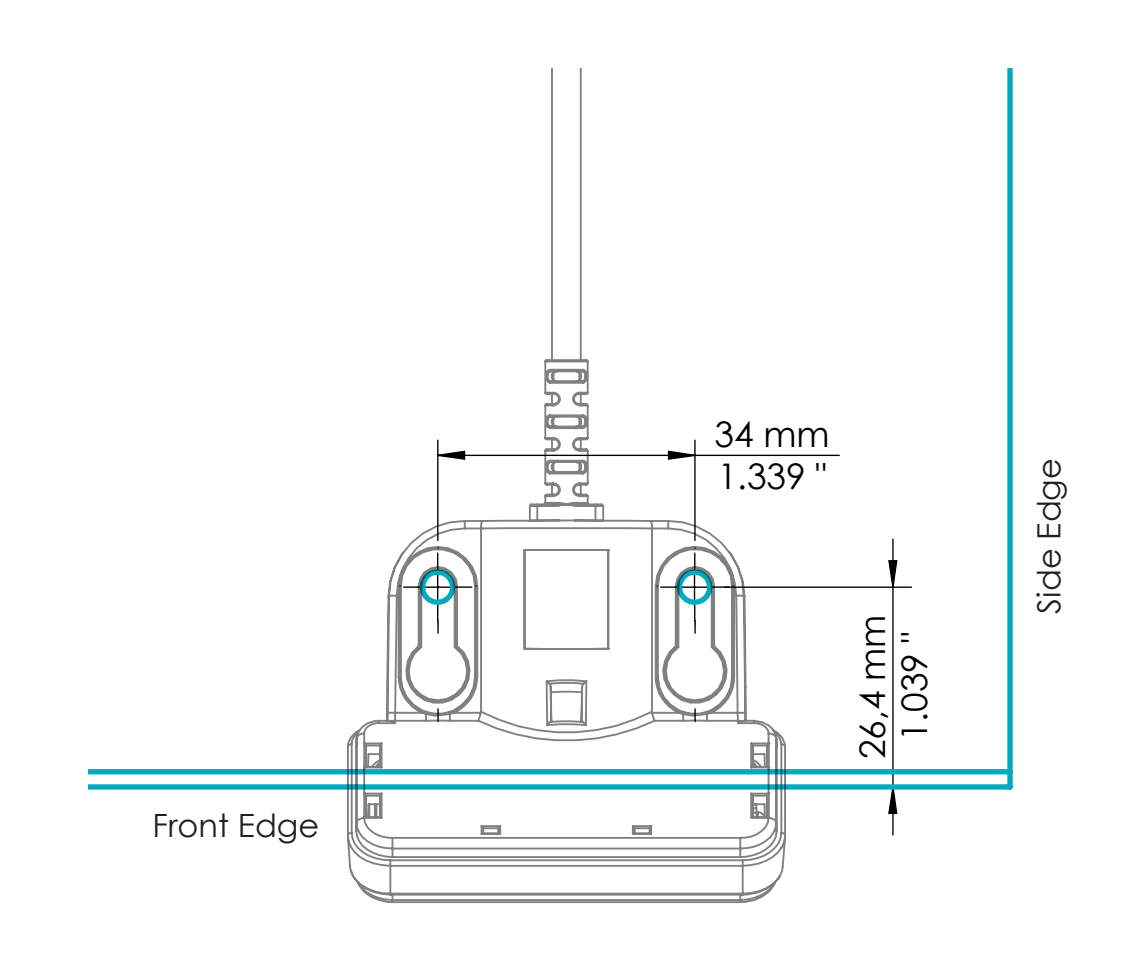

#### **Fig. 7: Drilling Template, DMUI-TOUCH-B-UD**

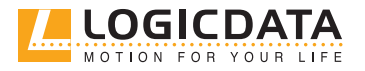

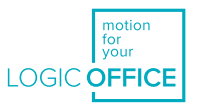

#### 5.3.2 DMUI-TOUCH-C-FX

 $\overline{\mathbb{S}}$ 

The drilled holes must be 38 mm from the front edge of the Table Top and 70 mm apart. The Side Edge of the DMUI-TOUCH-C-FX does not have to be flush with the Table's Side Edge. Leave a minimum of 30 mm between the outer hole and the Side Edge to ensure the DMUI-TOUCH-C-FX does not protrude from the side.

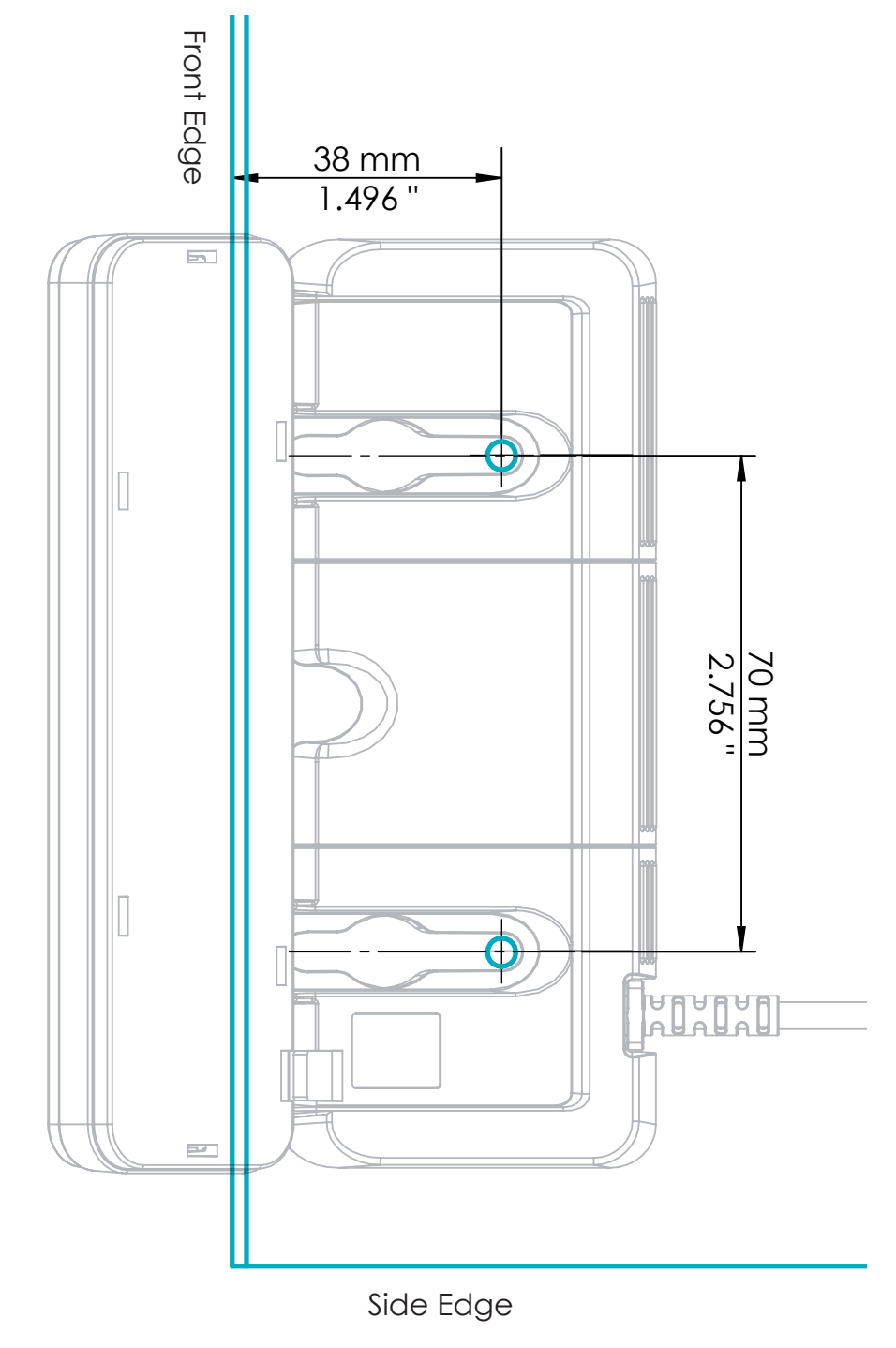

**Fig. 8: Drilling Template, DMUI-TOUCH-C-FX**

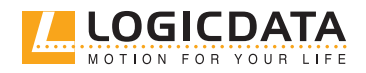

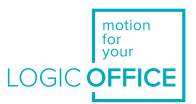

# 6 ASSEMBLY

 $\overline{\mathbb{S}}$ 

 $\frac{1}{2}$ 

This chapter describes the process of installing each DMUI-TOUCH Handset into the Height-Adjustable Table System.

# 6.1 SAFETY DURING ASSEMBLY

Risks associated with assembly of DMUI-TOUCH Handsets are listed here and throughout this Operating Manual. The risks associated with the system as a whole are listed in the System Manual.

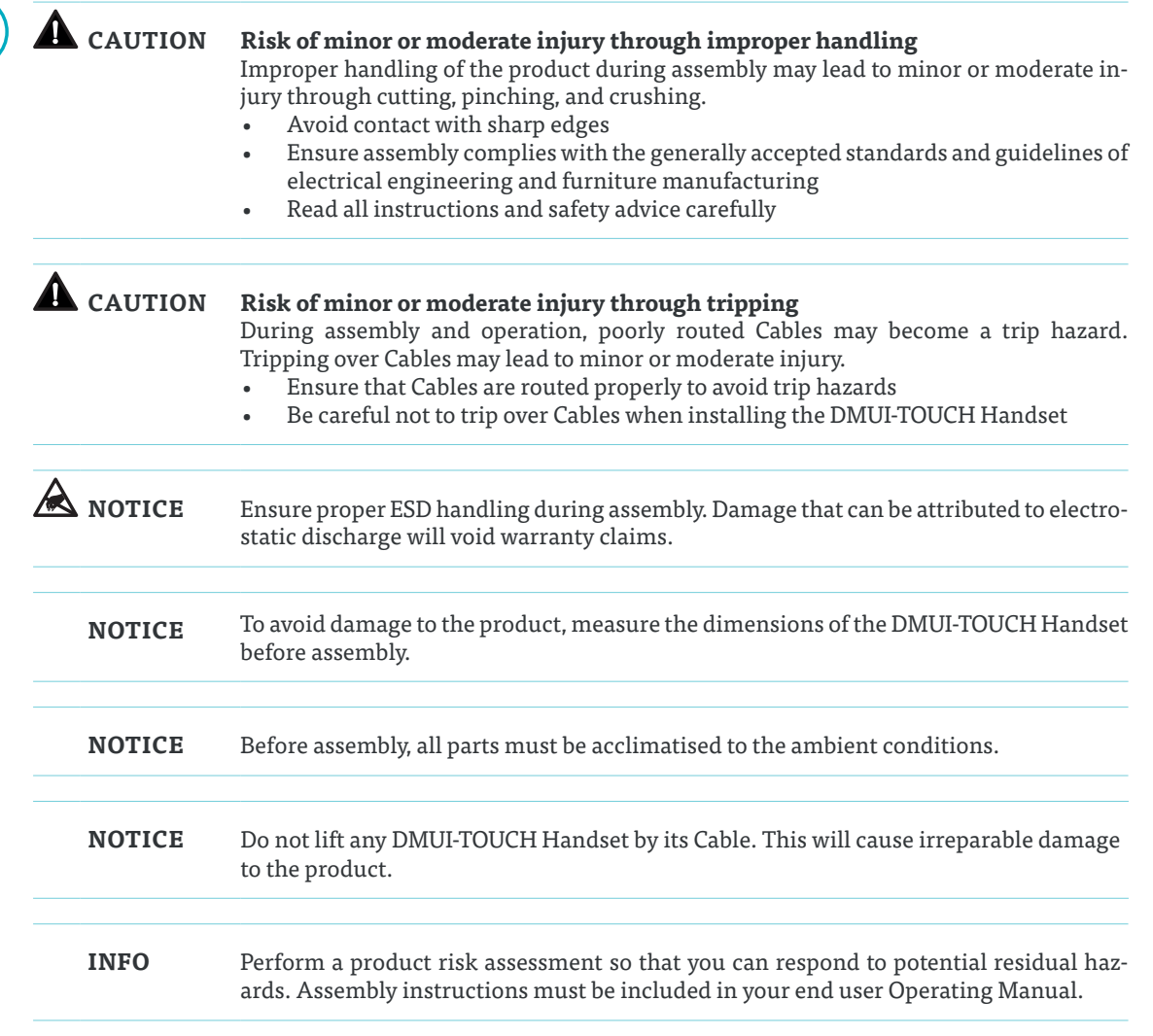

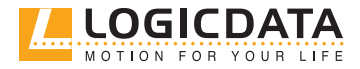

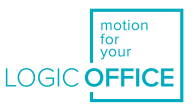

# 6.2 ASSEMBLY: DMUI-TOUCH-B-UD

#### 6.2.1 REQUIRED COMPONENTS

The following components are required to assemble the DMUI-TOUCH-B-UD:

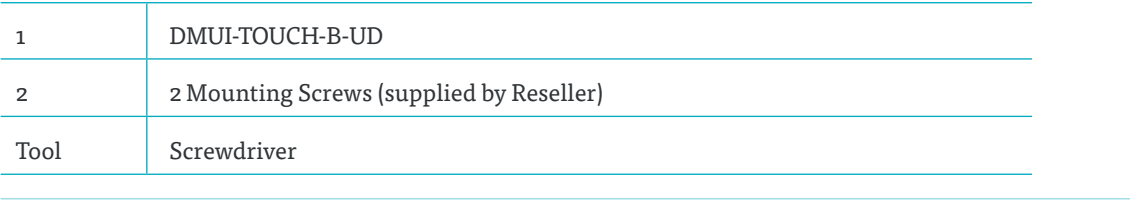

**INFO**

**Screw specifications** Thread diameter: **max. 4.3 mm** Head diameter: **8 mm - 9.5 mm** If possible, do not use countersunk-head screws.

#### 6.2.2 PROCESS

- 1. Position the DMUI-TOUCH-B-UD under the table top and mark the position of the drilling holes. Alternatively, use the drilling template in the previous chapter.
- 2. Insert the Strain Relief into the designated slot on the Handset (Fig. 7).

**NOTICE** Inserting the Strain Relief incorrectly may cause damage to the Cable and the DMUI-TOUCH-B-UD. Ensure that the Cable does not protrude over the housing.

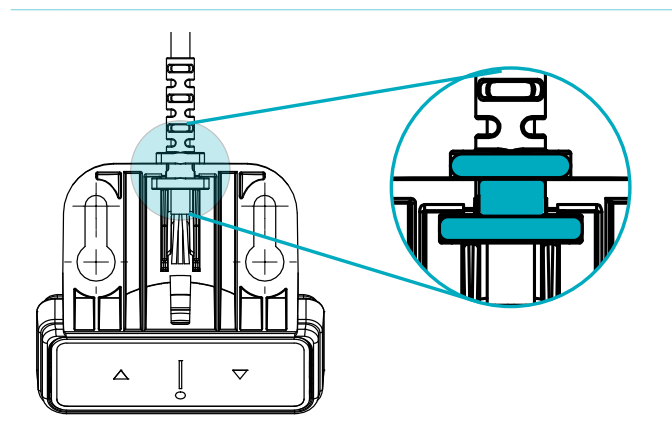

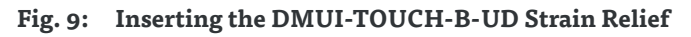

3. Use the screwdriver and 2 Mounting Screws to attach the DMUI-TOUCH-B-UD to the Table Top at the marked drilling points.

**NOTICE** The required tightening torque depends on the material of the Table Top. Do not exceed 2 Nm.

#### 6.2.3 COMPLETING ASSEMBLY

After the DMUI-TOUCH-B-UD is attached to the Table Top, you must connect the Cable to the System. Refer to the DYNAMIC MOTION System Manual for instructions on your Table System's configuration.

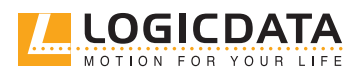

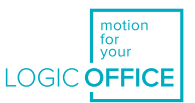

# 6.3 ASSEMBLY: DMUI-TOUCH-C-FX

#### 6.3.1 REQUIRED COMPONENTS

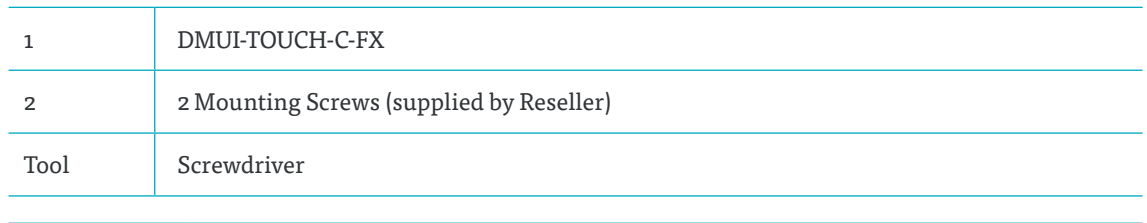

#### **Screw specifications**

Thread diameter: max. **5 mm**

Head diameter: **8.5 mm - 10.6 mm**

If possible, do not use countersunk-head screws.

#### 6.3.2 PROCESS

**INFO**

- 1. Position the Handset under the table top and mark the position of the drilling holes. Use the drilling template in the previous chapter to help you.
- 2. Insert the Strain Relief into the designated slot on the Handset (Fig. 8).

**NOTICE** Inserting the Strain Relief incorrectly may cause damage to the Cable and Handset. Ensure that the Cable does not protrude over the housing

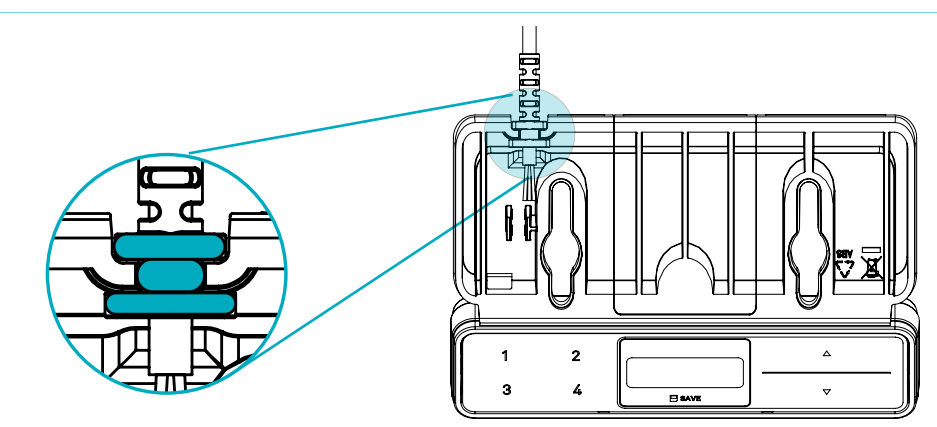

#### **Fig. 10: Inserting the DMUI-TOUCH-C-FX Strain Relief**

**2** 3. Use the screwdriver and 2 Mounting Screws to attach the Handset to the Table Top at the marked drilling points.

**NOTICE** The required tightening torque depends on the material of the Table Top. Do not exceed 2 Nm.

#### 6.3.3 COMPLETING ASSEMBLY

After the DMUI-TOUCH-C-FX is attached to the Table Top, you must connect the Cable to the System. Refer to the DYNAMIC MOTION System Manual for instructions on your Table System's configuration.

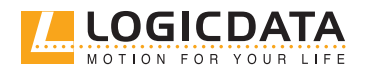

**LOGIC OFFICE** 

## 6.4 ASSEMBLY: DMUI-TOUCH-C-IL

**NOTICE** LOGICDATA may not be the manufacturer of the table top. As such, safety advice for milling and cutting of the table top cannot be provided in this chapter. Please consult the table top supplier for appropriate instructions, guidelines and safety advice.

#### 6.4.1 REQUIRED COMPONENTS

The following components are required to assemble the DMUI-TOUCH-C-IL

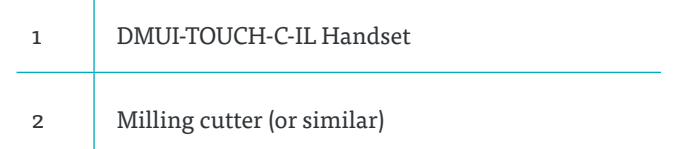

#### 6.4.2 PROCESS

- 1. Use a milling cutter or similar to mill the cut-out. The dimensions for the milled cut-out are shown in the previous chapter.
- 2. Push the Handset into the milled cut-out until the top plate is flush with the Table Top. The rubber ribs will hold the Handset in place.

#### 6.4.3 COMPLETING ASSEMBLY

After the DMUI-TOUCH-C-IL is attached to the Table Top, you must connect the Cable to the System. Refer to the DYNAMIC MOTION System Manual for instructions on your Table System's configuration.

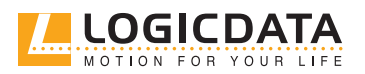

**LOGIC OFFICE** 

# 6.5 ASSEMBLY: DMUI-TOUCH-B-IL

#### 6.5.1 REQUIRED COMPONENTS

The following components are required to assemble the DMUI-TOUCH-B-IL:

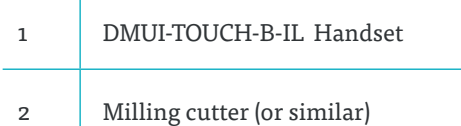

#### 6.5.2 PROCESS

 $\geq$ 

- 1. Use a milling cutter or similar to mill the cut-out. The dimensions for the milled cut-out are shown in the previous chapter.
- 2. Push the Handset into the milled cut-out until the top plate is flush with the Table Top. The rubber ribs will hold the Handset in place.

#### 6.5.3 COMPLETING ASSEMBLY

After the DMUI-TOUCH-B-IL is attached to the Table Top, you must connect the Cable to the System. Refer to the DYNAMIC MOTION System Manual for instructions on your Table System's configuration.

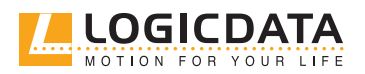

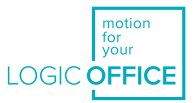

# 7 SYSTEM INFORMATION

# 7.1 DMUI-TOUCH-B-UD/DMUI-TOUCH-B-IL

When a DMUI-TOUCH-B-UD or DMUI-TOUCH-B-IL Handset is installed alongside the DYNAMIC MOTION system, system information is communicated via flashes of the LED Signal Light. Possible signals are as follows:

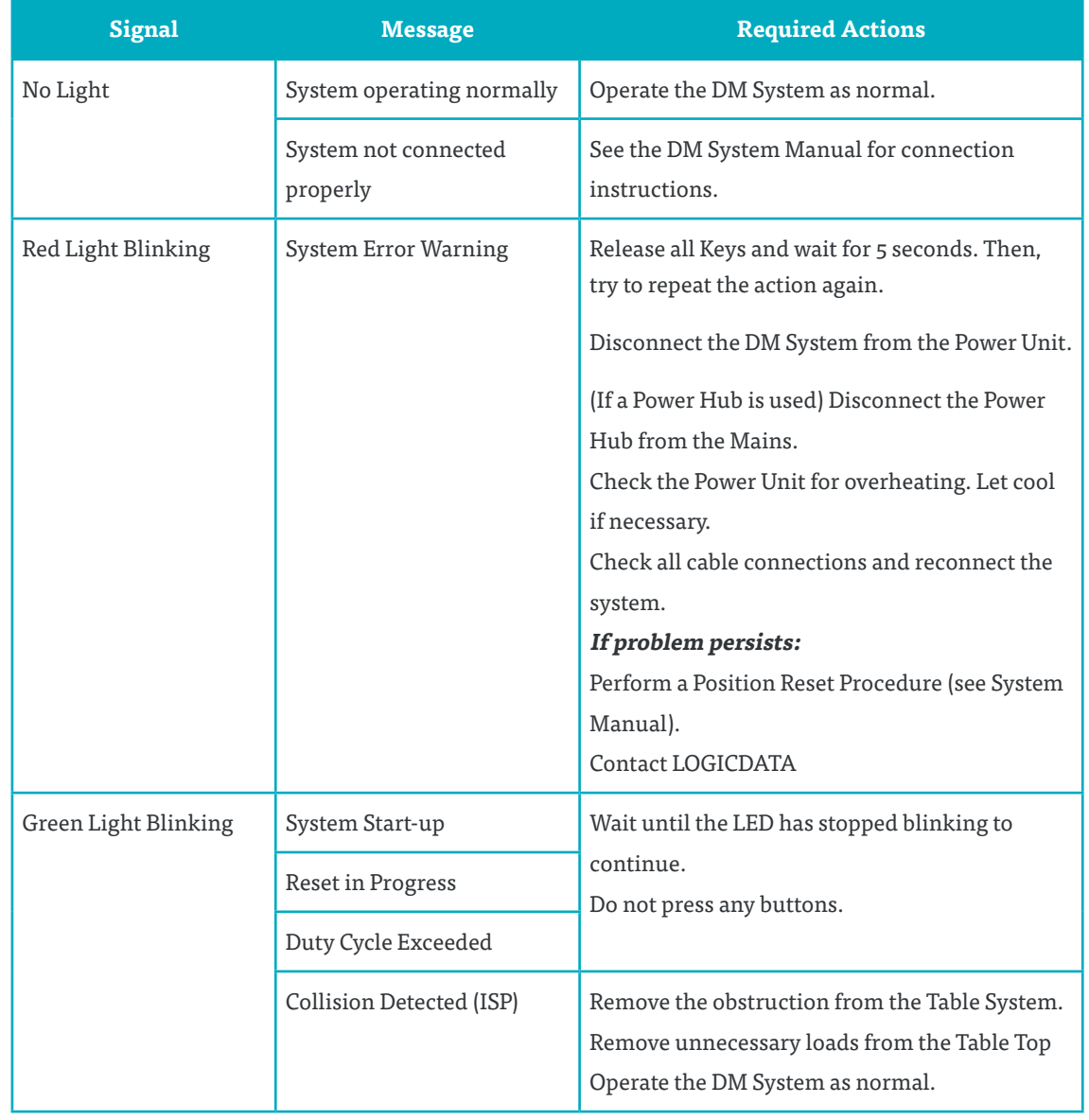

 $\overline{\mathbb{S}}$ 

**NOTICE** Do not operate the DYNAMIC MOTION system if problems persist. Contact LOGICDATA for further information.

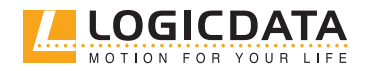

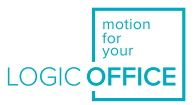

# 7.2 DMUI-TOUCH-C-FX / DMUI-TOUCH-C-IL

 $\overline{\mathbb{S}}$ 

When a DMUI-TOUCH-C-FX or DMUI-TOUCH-C-IL Handset is installed alongside the DYNAMIC MOTION system, error messages are displayed on the digital display panel. These are as follows:

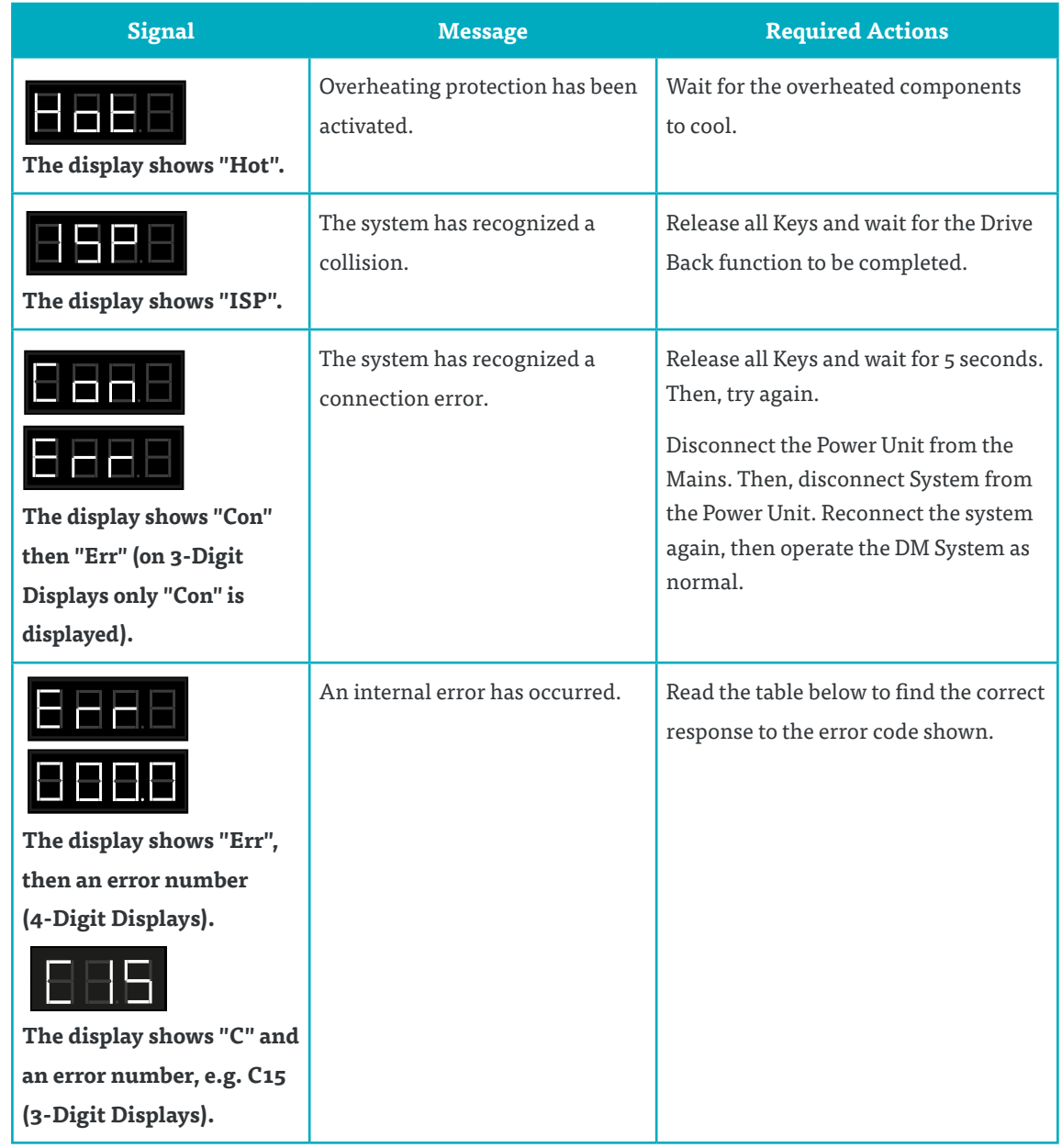

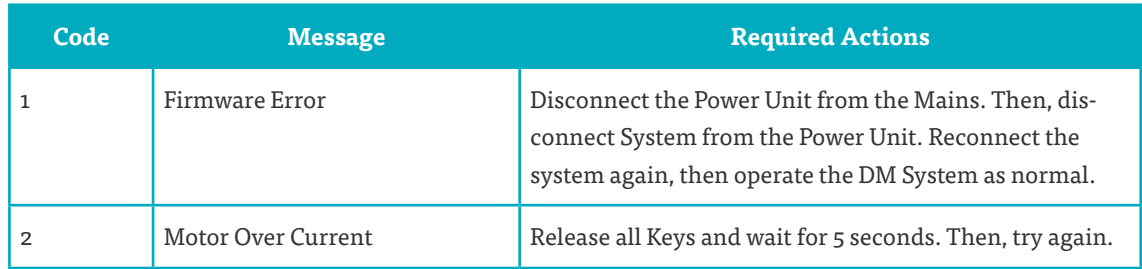

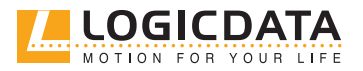

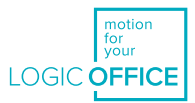

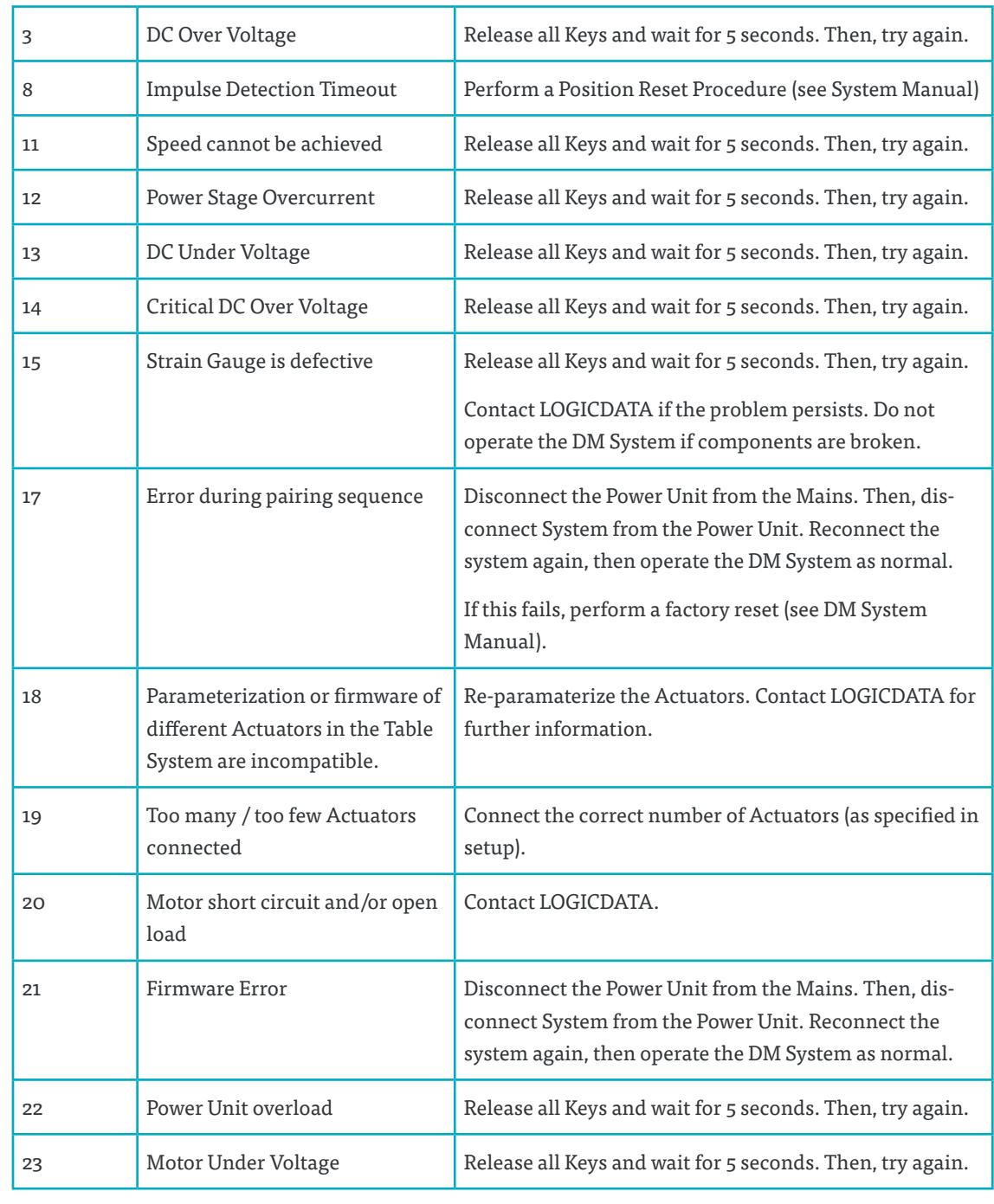

 $\sum$ 

**NOTICE** Do not operate the DYNAMIC MOTION system if problems persist. Contact LOGICDATA for further information.

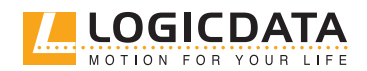

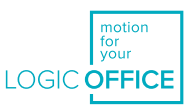

# 8 OPERATION

Instructions for operating the system can be found in the DYNAMIC MOTION System Manual. A list of core features can be found below. Handset Keys are represented as follows for further description:

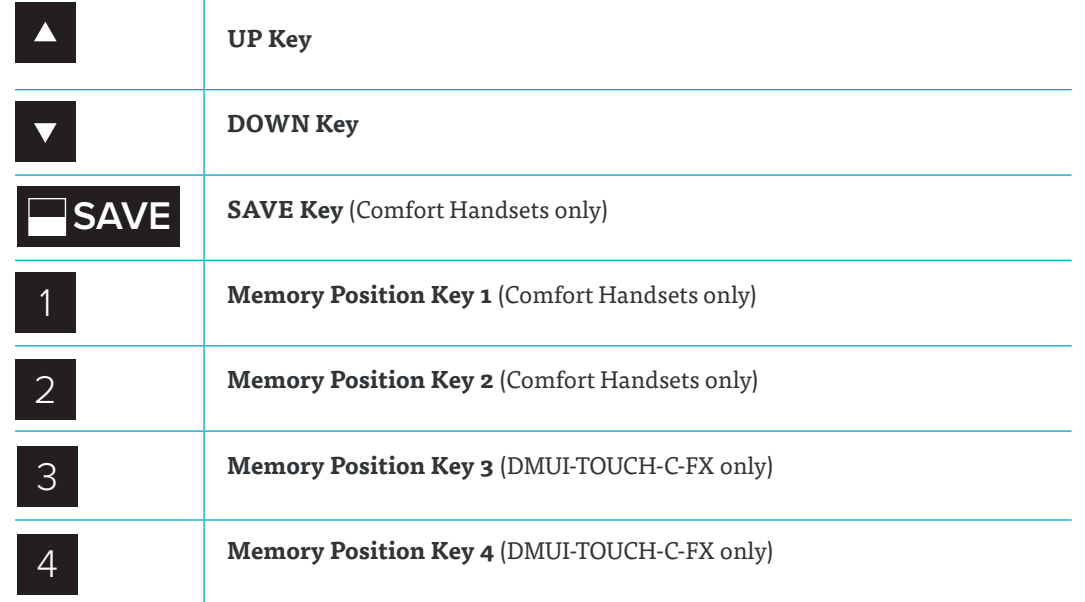

#### 8.1 STANDARD FUNCTIONS

This section describes functions that can be performed using all Handsets in the DMUI-TOUCH family.

#### 8.1.1 ADJUSTING THE TABLE TOP HEIGHT

**CAUTION Risk of minor or moderate injury through crushing** Your fingers may be crushed when you attempt to change the height of the table • Keep fingers away from moving parts • Ensure that no persons or objects are in the table's range of motion

**INFO** The Table Top will move up or down until the UP or DOWN Key is released, or if a pre-de fined stopping point has been reached.

#### **To move the Table Top UP:**

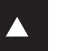

Press and hold the UP Key until the desired height has been reached

#### **To move the Table Top DOWN:**

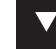

Press and hold the DOWN Key until the desired height has been reached

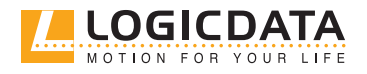

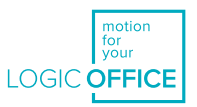

# 8.2 ADVANCED FUNCTIONS

This section describes functions that can only be performed using the DMUI-TOUCH-C-FX or DMUI-TOUCH-C-IL alongside the DM System. A 4-digit display is used for illustration in this section. For variants with a 3-Digit display, the instructions are identical.

#### 8.2.1 SAVING A MEMORY POSITION

This function saves a set Table Top position. One Memory Position can be saved per Memory Position Key.

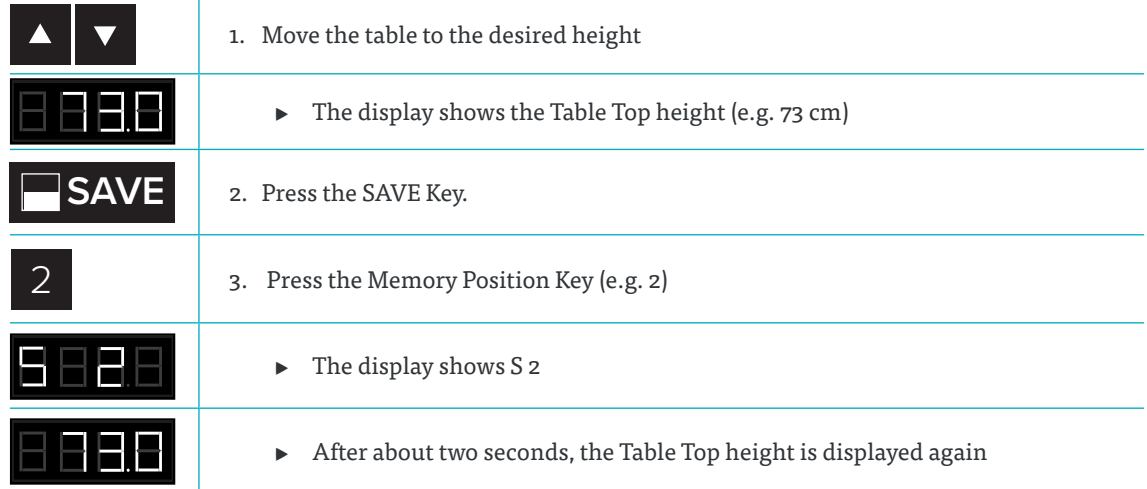

#### 8.2.2 ADJUSTING THE TABLE TO A MEMORY POSITION

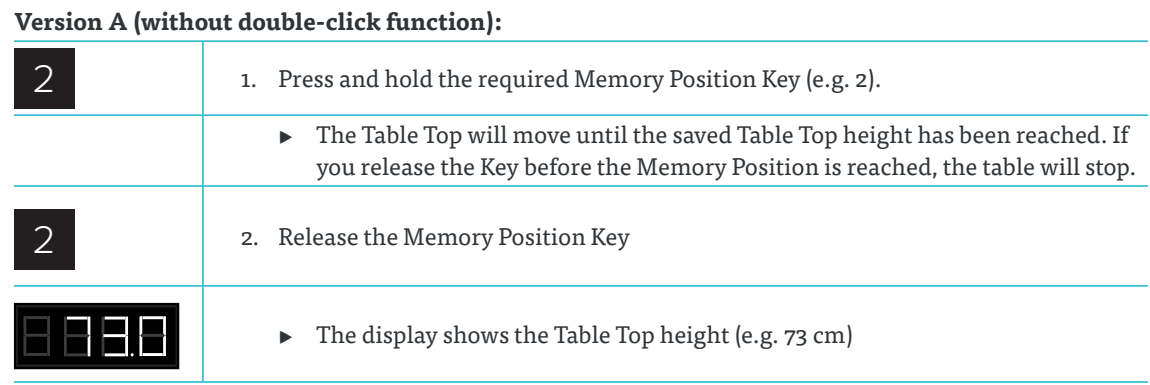

# **Version B (Auto-Movement with double-click function):**

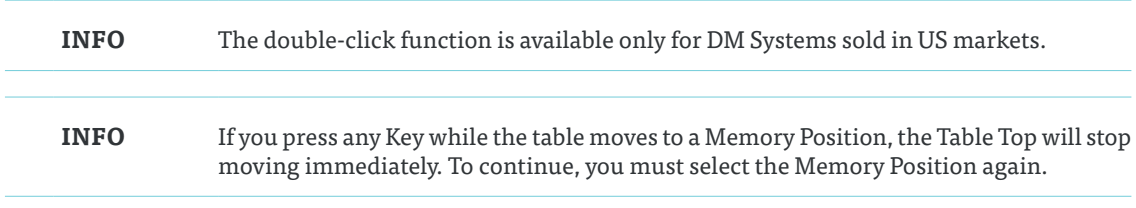

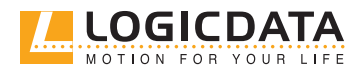

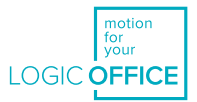

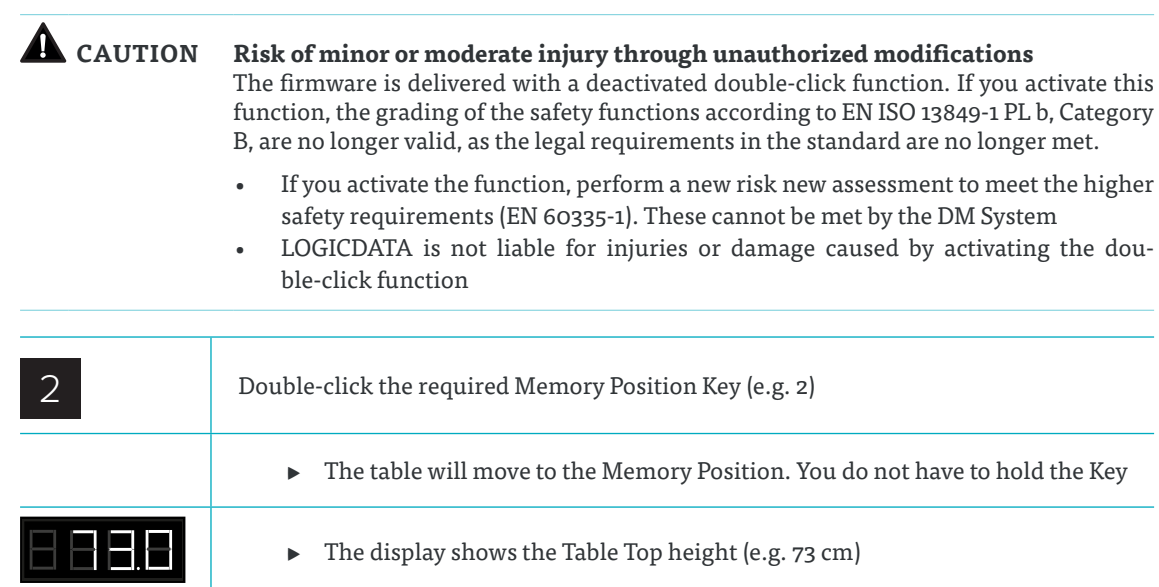

#### 8.2.3 CHANGING THE HEIGHT DISPLAY (CM/INCH)

 $\sum$ 

DMUI-TOUCH-C-FX and DMUI-TOUCH-C-IL Handsets can display the height of the Table Top in both centimeters and inches. To change the displayed unit of measurement:

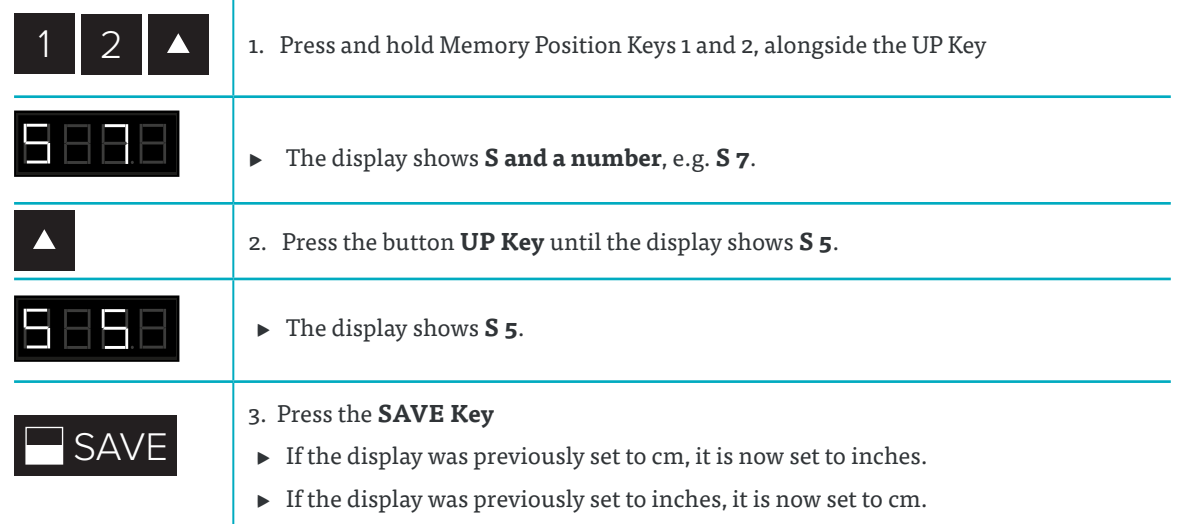

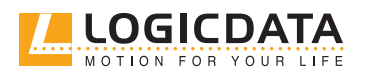

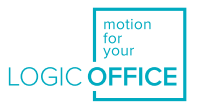

#### 8.2.4 KEY LOCK

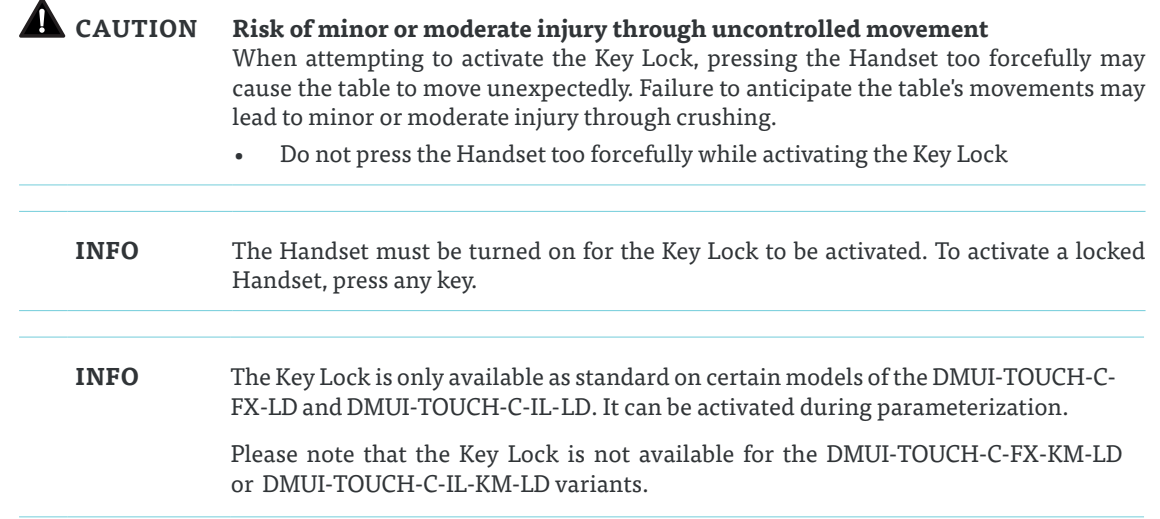

Activating the Key Lock prevents you from moving the table if you accidentally press a Key. The Key Lock can be activated and deactivated by swiping across the bottom edge of the Handset. Alternatively, swipe horizontally across the left or right-hand side of the Handset (Figure 5, Activating the Key Lock). The display must be active for you to activate the Key Lock. To activate an inactive display, press any Key.

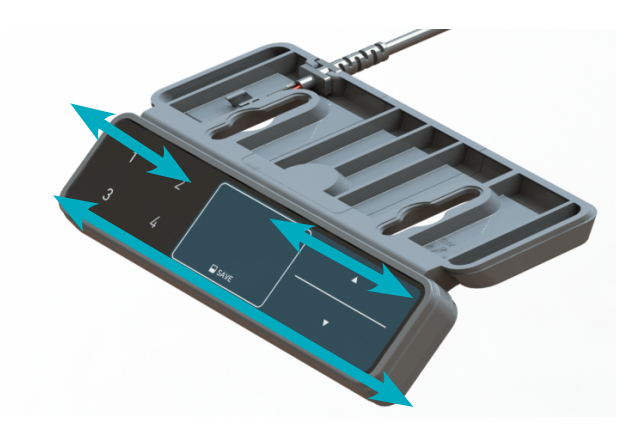

**Fig. 11: Activating the Key Lock**

After you have activated the Key Lock, a key is displayed on the screen.

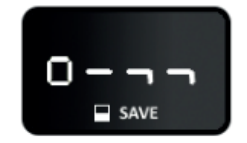

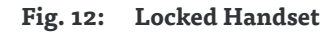

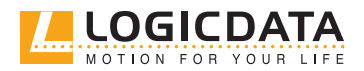

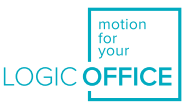

# 9 ADDITIONAL INFORMATION

## 9.1 DISASSEMBLY

To disassemble any DMUI-TOUCH Handset, ensure that it has been disconnected from the Power Unit. Then, follow the assembly instructions for your chosen product in reverse order.

## 9.2 MAINTENANCE

All Handsets in the DMUI-TOUCH Family are maintenance-free for their entire service lifetime.

ÈΩ

**WARNING Risk of death or serious injury through electric shocks and other hazards** Using a DMUI-TOUCH Handset alongside unauthorized spare or accessory parts may

- lead to death or serious injury through electric shocks and other hazards.
	- Only use accessory parts produced or approved by LOGICDATA
- Only use replacement parts produced or approved by LOGICDATA
- Only allow Skilled Persons to perform repairs or install accessory parts
- Contact customer services immediately if the system malfunctions

The use of unauthorized spare or accessory parts may cause system damage. Warranty claims are void in this scenario.

#### 9.2.1 CLEANING

- 1. Disconnect the system from the Power Unit
- 2. Wait 30 seconds for residual voltage to dissipate.
- 3. Wipe the surface of the Handset with a dry or slightly damp soft cloth. Never immerse the Handset into liquid
- 4. Wait for the Handset to dry completely
- 5. Reconnect the Power Unit

# 9.3 TROUBLESHOOTING

A list of common problems and their solutions can be found in the DYNAMIC MOTION System Manual. Most errors with DMUI-TOUCH Handsets occur when the Control Panel is touched during calibration. Such errors can be avoided by waiting for 10 seconds to use the Control Panel after start-up. If your DMUI-TOUCH Handset is not functioning, a reset may be required. To reset, proceed as follows:

- 1. Unplug the DMUI-TOUCH Handset from the Power Unit.
- 2. Wait for 10 seconds.
- 3. Plug the DMUI-TOUCH Handset back to the motor Power Unit
- 4. Wait for 10 seconds.
	- ▸ The DMUI-TOUCH Handset is ready for operation.

#### 9.4 DISPOSAL

All products in the DM System are subject to the WEEE Directive 2012/19/EU.

- 
- Dispose of all components separately from household waste. Use designated collection points or disposal companies authorized for this purpose

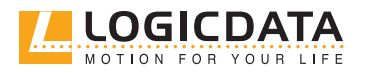

# VIOTION OUI  $\Box$

#### **LOGICDATA**

 $\overline{\mathbb{S}}$ 

#### **Electronic & Software Entwicklungs GmbH**  Wirtschaftspark 18 8530 Deutschlandsberg Austria

Phone: +43 (0)3462 5198 0 Fax: +43 (0)3462 5198 1030 Email: office.at@logicdata.net Internet: http://www.logicdata.net

#### **LOGICDATA North America, Inc.**

1525 Gezon Parkway SW, Suite C Grand Rapids, MI 49509 USA

Phone: +1 (616) 328 8841 Email: office.na@logicdata.net

**www.logicdata.net**

 $\mathring{\mathbb{I}}$